## **제출서류 도착 확인 방법 How to check arrival of document**

1. Please enter the information as below in the link: <https://sdoc.jinhakapply.com/Submit/frmEnterSubmitStu.aspx?UnivServiceID=1120087>

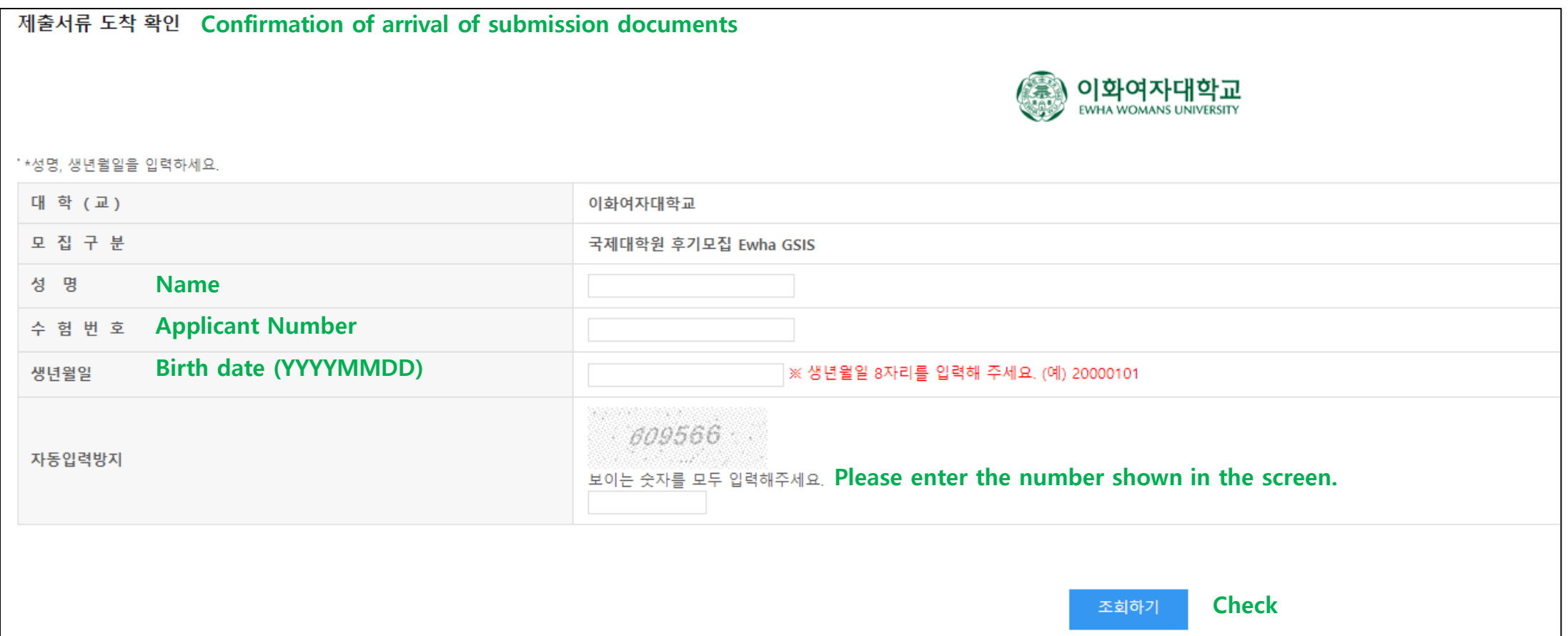

## **제출서류 도착 확인 방법 How to check arrival of document**

2. Check '서류도착상태 (Status of documents)': 미도착 Not Arrived / 도착 Arrived / 서류미비 Insufficient Documents

3. (Important) In case of '서류미비'(Insufficient Documents), please check '알림내용 (Notice)' part for details of insufficient documents and submit it within the submission deadline.

제출서류 도착 확인

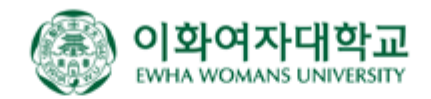

"\*성명, 생년윌일을 입력하세요.

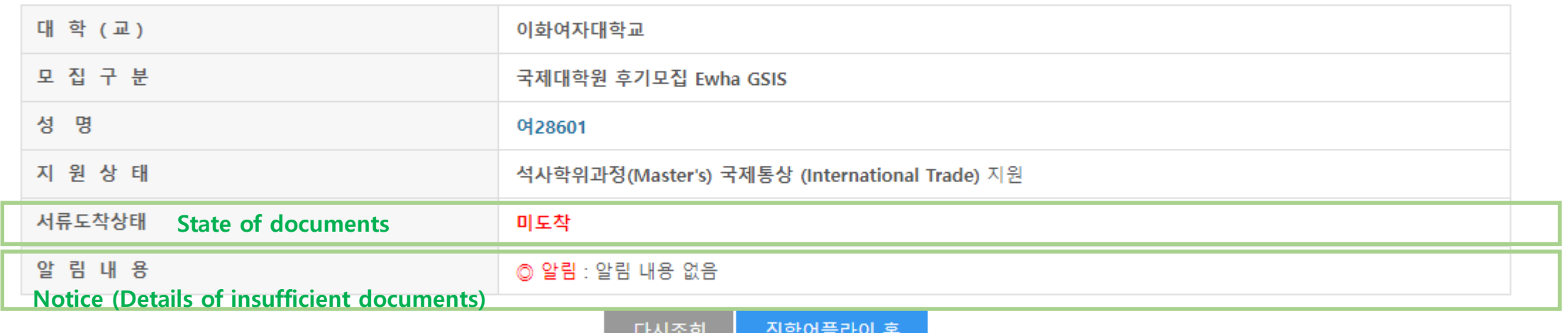

 $\times$